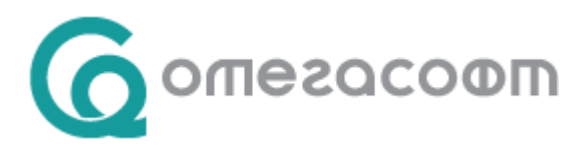

# **Работа с аванси в Омекс®2000**

# **I.Въвеждане на разплащателни пера и обработка на авансите**

Разплащателните пера, по които се изплащат аванси, могат да бъдат както удръжки със стандартните пресмятания "*Аванс текущ месец*" и "*Аванс следващ месец*", така и удръжки с произволни потребителски пресмятания.

## **I.1. Аванс за текущ месец – стандартна удръжка**

Стандартната удръжка за аванс текущ месец, която следва да се удържи от заплатата за текущия месец, се дефинира със следните параметри:

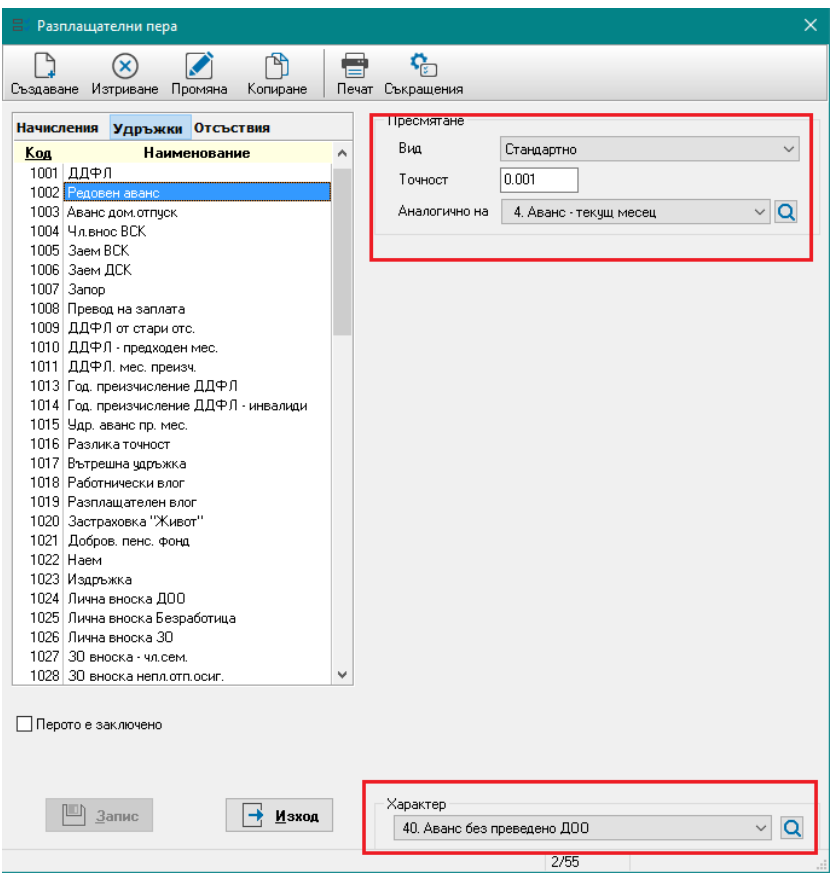

**Забележка**: След инсталация на Омекс®2000, тази удръжка е създадена автоматично в "Разплащателни пера" – "Удръжки".

Удръжката се добавя от меню "Начисления и удръжки" в секция "Удръжки", чрез бутон "Добавяне", като промените се съхраняват чрез натискане на бутон "Запис":

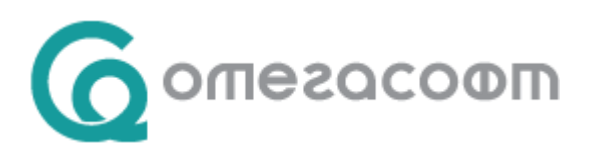

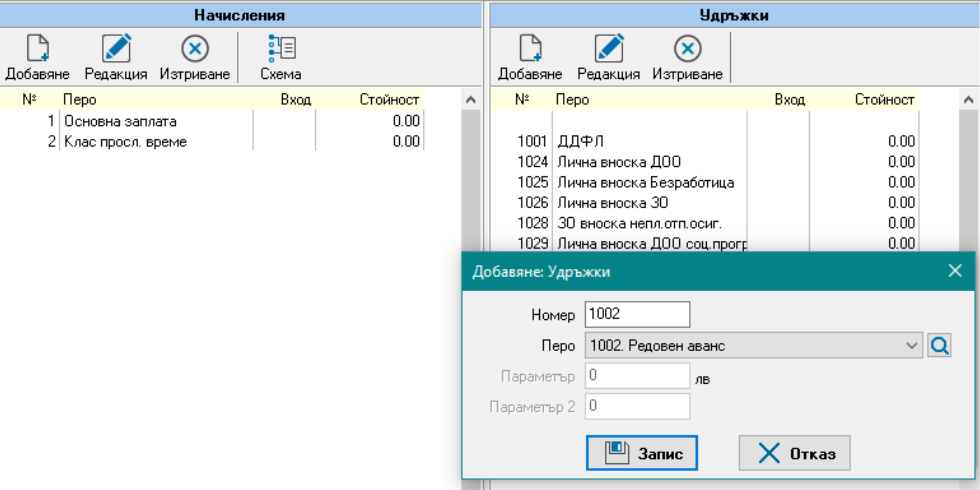

Сумата на аванса се въвежда от меню "Основни данни" на служителя в секция "Аванси", поле "За текущ месец". Съответно промяна на сумата се извършва пак от там:

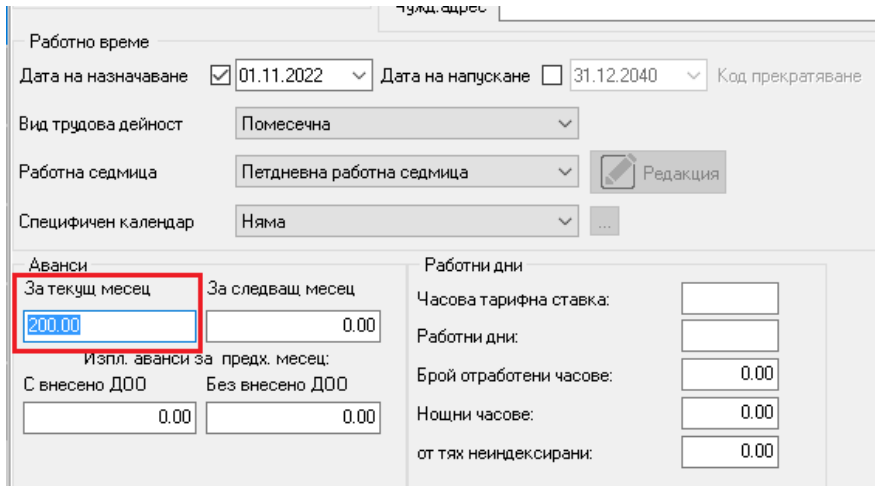

В меню "Суми" се визуализира сумата по въведения аванс:

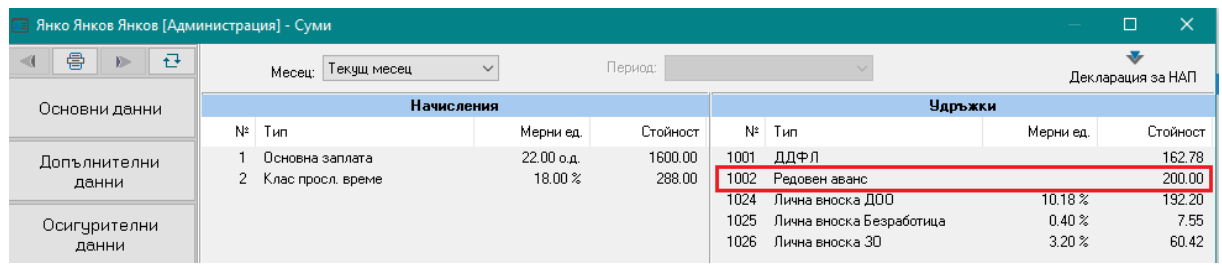

Забележка: В случай, че се въведе сума в поле "За следващ месец", то след месечно приключване, тази сума ще се отрази автоматично в поле аванс за текущ месец.

*Пример: Служител е заявил аванс за текущ месец в размер на 200 лв., а от следващия месец желае увеличение на аванса на 300 лв. В този случай се въвежда:*

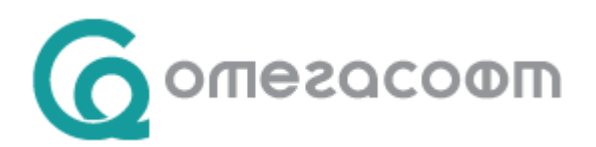

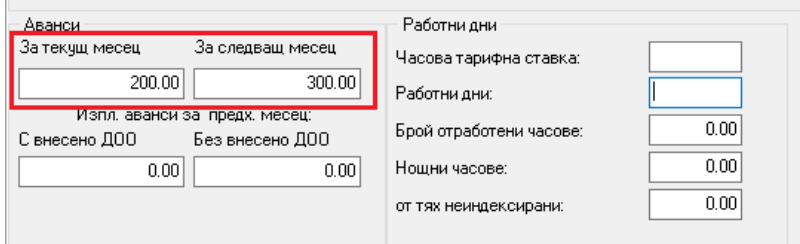

*След месечно приключване авансите в Основни данни ще са отразени както следва:*

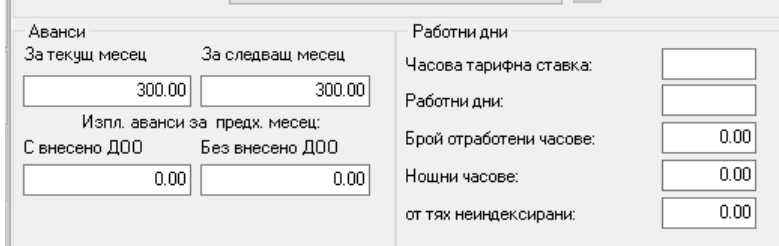

В случай, че служителя се отказва от получаването на аванс се занулява съответно поле - аванс за текущ или следващ месец.

## **I.2. Аванс за текущ месец – потребителска удръжка**

Аванс за текущ месец може да се въведе и като потребителска удръжка с пресмятане аналогично на вход "13. Сума" или друг вход, като е необходимо да има поставена отметка в атрибут "Удържа се в текущия месец" и да е характер "40.Аванс без преведено ДОО".

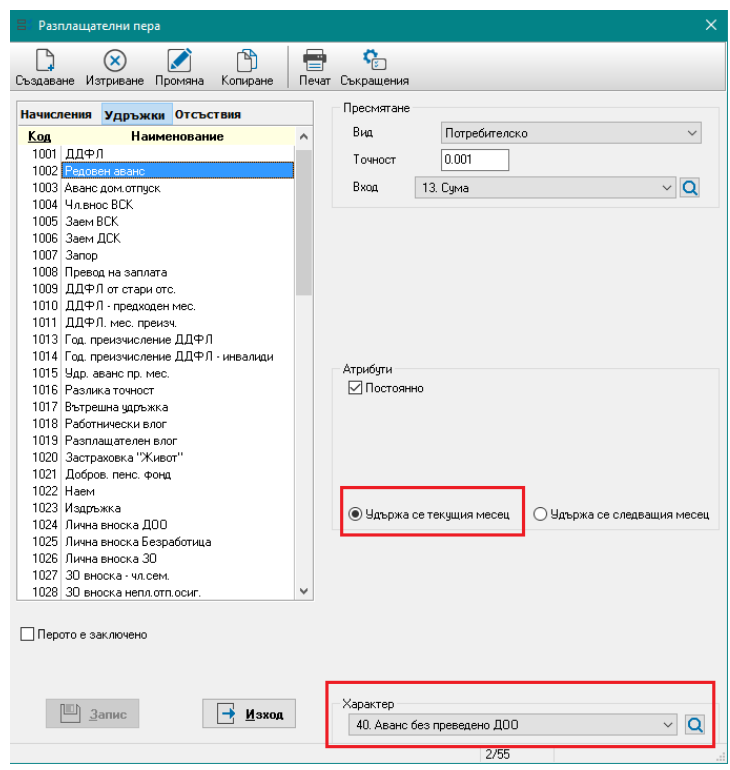

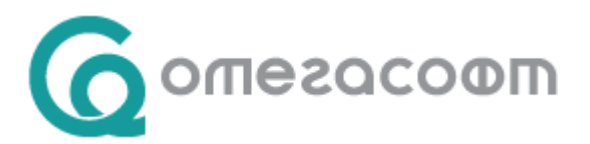

В този случай, сумата на аванса се въвежда директно при добавяне на перото, и не се попълват суми в меню "Основни данни", в секцията за аванси.

# **I.3. Аванс за следващ месец – стандартна удръжка**

Стандартната удръжка за аванс следващ месец, която следва да се удържи от заплатата за следващ месец, се дефинира със следните параметри:

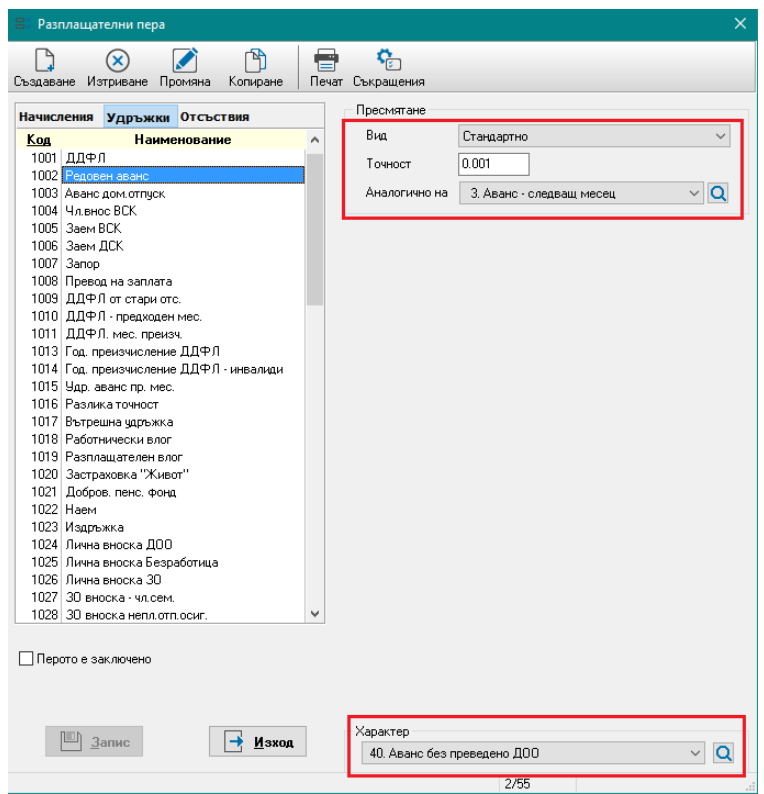

Удръжката се добавя от меню "Начисления и удръжки" в секция "Удръжки", чрез бутон "Добавяне", като промените се съхраняват чрез натискане на бутон "Запис":

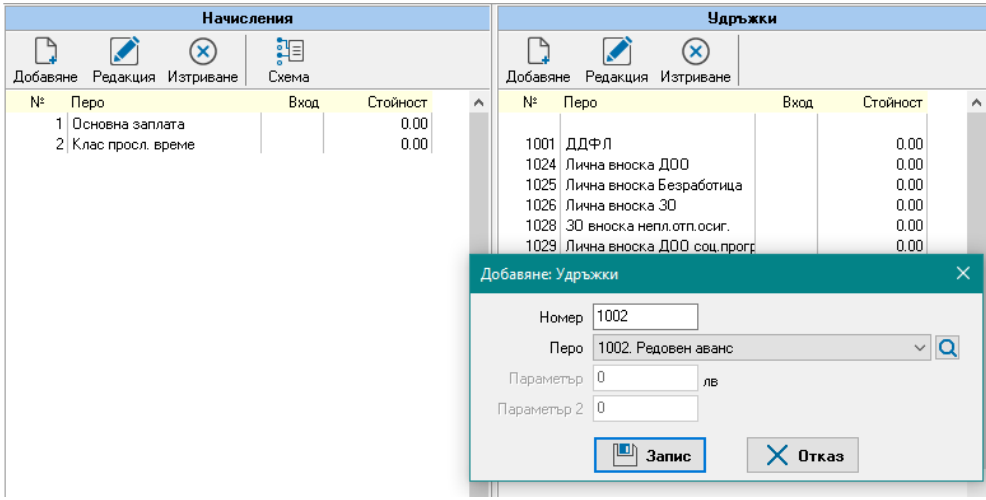

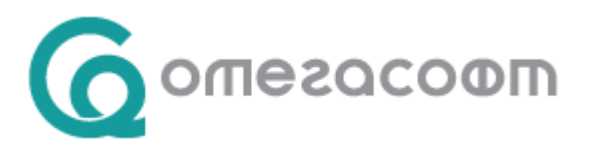

Сумата на аванса се въвежда от меню "Основни данни" на служителя в секция "Аванси", поле "За следващ месец". Съответно промяна на сумата се извършва пак от там:

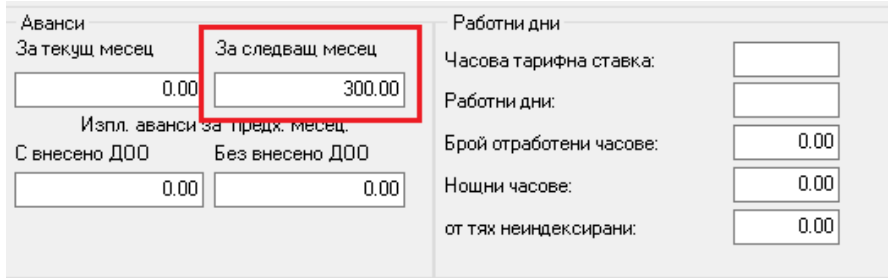

#### **I.4. Аванс за следващ месец – потребителска удръжка**

Аванс за следващ месец може да се въведе и като потребителска удръжка с пресмятане аналогично на вход "13. Сума" или друг вход, като е необходимо да има поставена отметка в атрибут "Удържа се в следващия месец" и да е с характер "40.Аванс без преведено ДОО".

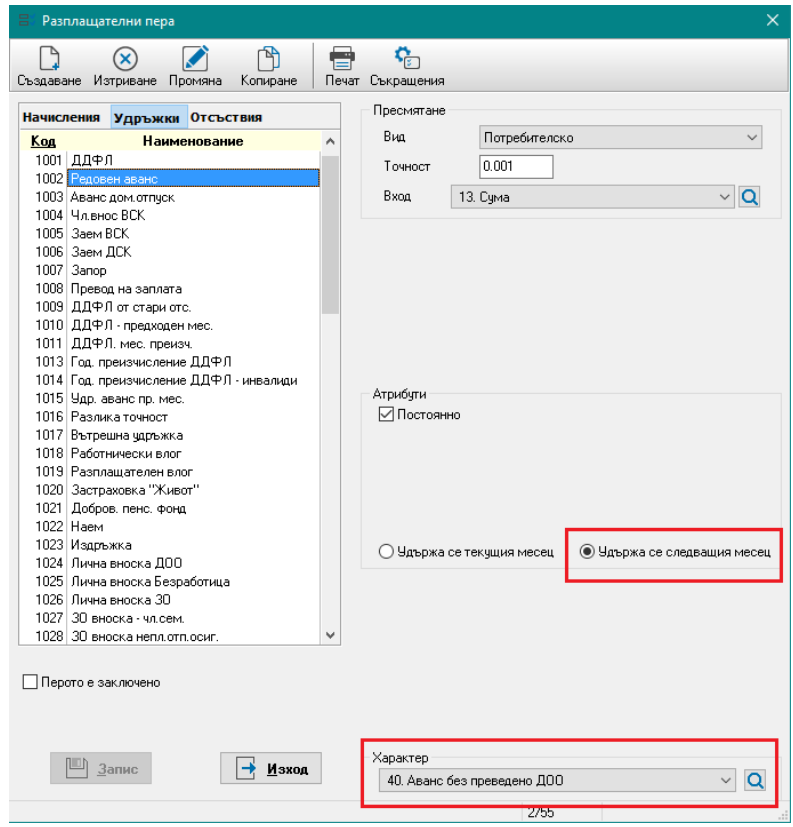

В този случай, сумата на аванса за следващ месец се въвежда директно при добавяне на перото, и не се попълват суми в меню "Основни данни", в секцията за аванси.

Сумите по удръжки за следващ месец се визуализират в меню "Суми" на служителя след приключване на текущия месец. За целта следва в списъка на удръжките (меню "Настройка"- "Разплащателни пера" - "Удръжки") да се добави нова стандартна удръжка "*Изпл.аванси предх.мес*." със следните параметри:

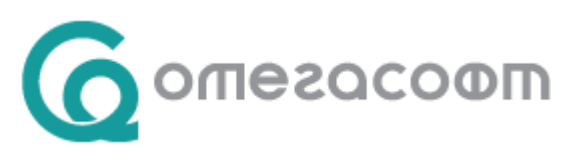

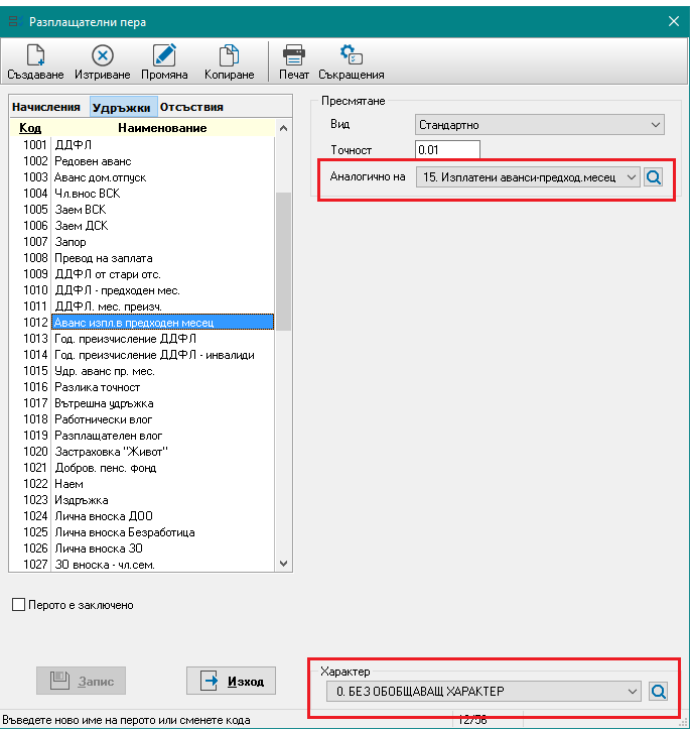

Съответно удръжката се добавя в меню "Начисления и удръжки" на служителите. При приключване на месеца автоматично се събират всички изплатени аванси за следващия месец.

*Пример: В текущ месец юни 2023 г. на служител ще се изплати аванс за следващ месец (юли) в размер на 200 лв.*

В "Начисления и удръжки" трябва да присъстват и двете пера – "Аванс следващ месец" и "Изплатени аванси в предх.месец". След месечно приключване в текущ месец юли 2023 г. в меню "Суми" ще е отразена сумата на аванса за юли, изплатена в предходния месец:

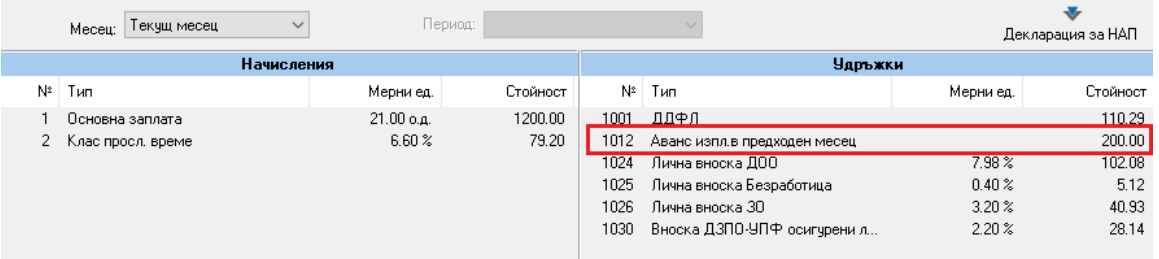

Съответно в меню "Основни данни" в секцията за Аванси, в "Изплатени аванси в предх.месец" ще е отразена сумата на изплатения аванс.

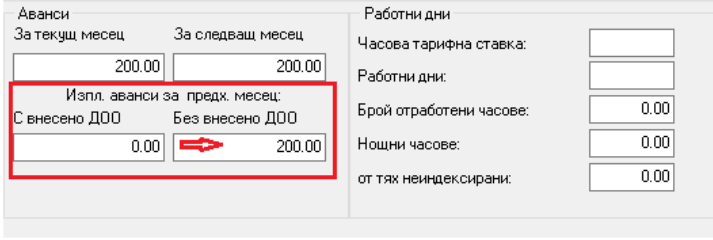

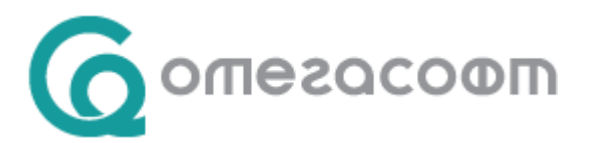

## **Важна забележки:**

 С цел избягване на пропуск при въвеждане на разплащателното перо на служителите е добавена възможност за автоматично добавяне на **стандартната** удръжка за Аванс текущ или следващ месец в данните на служителя, при въвеждане на сума за аванс за текущ или следващ месец в меню "Основни данни". За целта в меню "Сервиз" - "Настройки" -"Стандартни" срещу опция "Автоматично добавяне на аванс" трябва да се постави отметка:

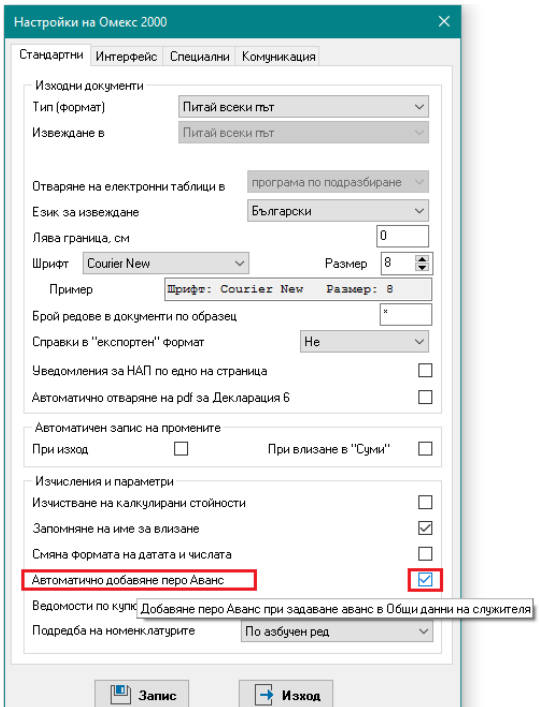

 Ако потребителя желае при назначаване на нов служител да се добавят автоматично перата за аванс, може да ги добави от меню "Настройка" - "Схеми на заплащане", чрез бутон "Добавяне" в частта "Удръжки" в схемата, която ползва при назначаване на служител:

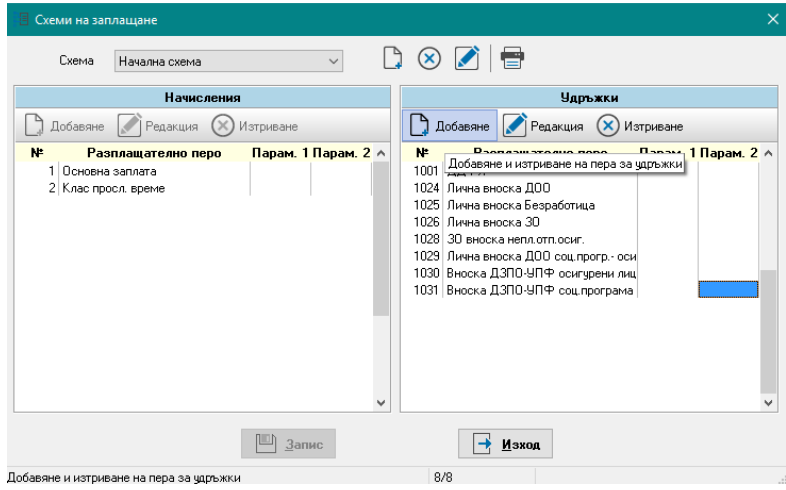

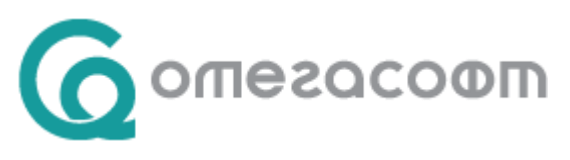

# **II. Документи**

Ведомост за авансите се генерира от меню "Документи" - "Ведомости" - "Ведомост аванс":

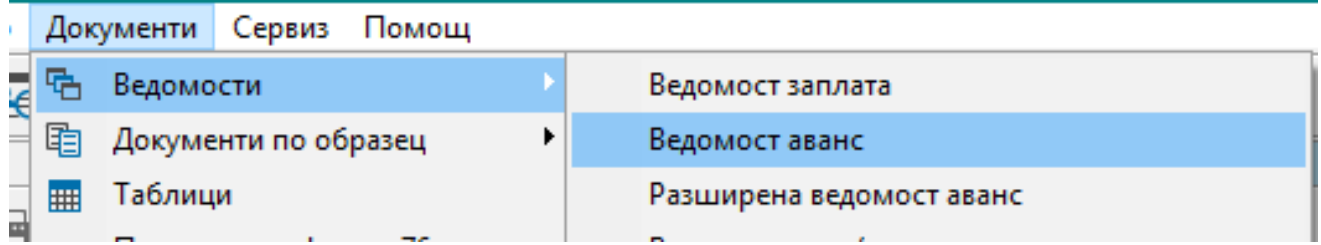

"Ведомост Аванс" може да се изготви само за удръжки с характер "*40*. *Аванс без преведено ДОО*". При изготвяне на тази ведомост съответната удръжка се маркира, след което се избира подредба, селекция, звено и т.н.

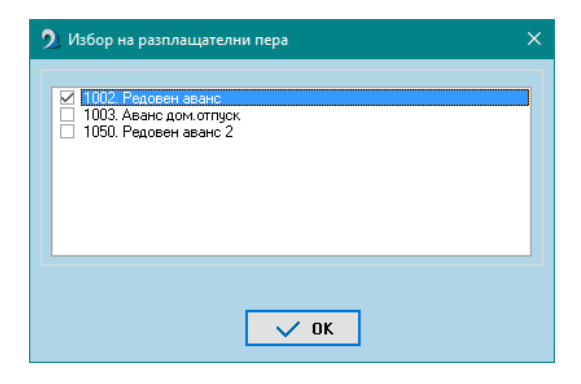